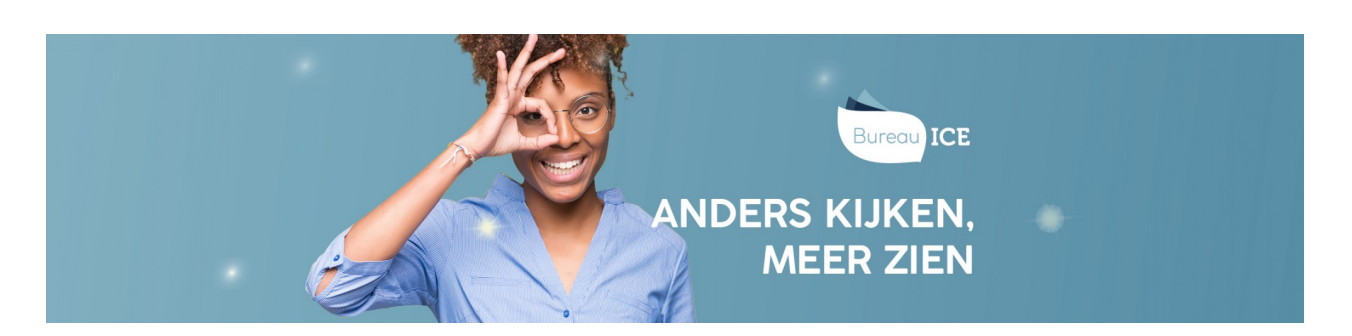

## BEOORDELAAR TOEWIJZEN BIJ HET KLAARZETTEN VAN TOETSEN

Als een toets handmatig moet worden beoordeeld, kunt u tijdens het klaarzetten van toetsen bij stap een beoordelaar toewijzen. Klik hiervoor onder 'Beoordelaar' op de naam van de beoordelaar die u wilt selecteren.

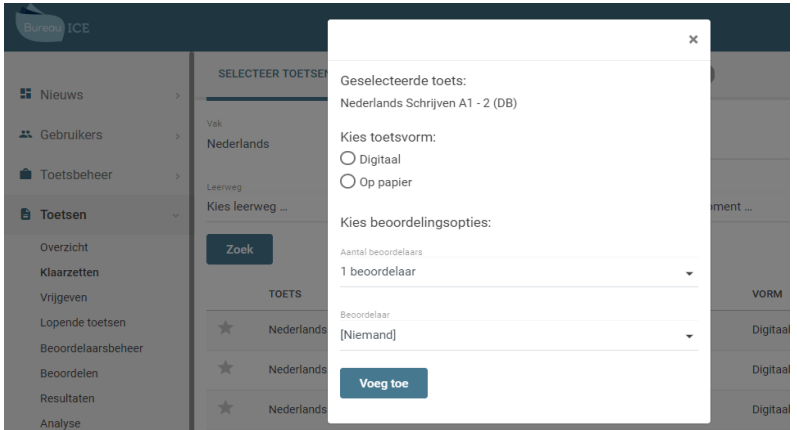

U kunt er ook voor kiezen om de toets pas op een later moment toe te wijzen aan een [beoordelaar.](http://handleiding.toets.nl/beoordelaar-toewijzen-bij-het-klaarzetten-van-toetsen-1052) Lees hier meer over bi**jen toets aan een beoordelaar toewijzen**.